# **Configuring IPSec Router−to−Router Fully Meshed**

### **Document ID: 14134**

## **Contents**

**Introduction Prerequisites** Requirements Components Used Conventions  **Configure** Network Diagram Configurations  **Verify Troubleshoot** Troubleshooting Commands  **Related Information Introduction**

This sample configuration shows fully−meshed encryption between three routers through the use of one crypto map on each router to the networks behind each of its two peers.

Encryption is to be done from:

- 160.160.160.x network to 170.170.170.x network
- 160.160.160.x network to 180.180.180.x network
- 170.170.170.x network to 180.180.180.x network

## **Prerequisites**

### **Requirements**

There are no specific requirements for this document.

### **Components Used**

The information in this document is based on these software and hardware versions:

- Cisco IOS® Software Release 12.2.7C and 12.2.8(T)4
- Cisco 2500 and 3600 routers

The information in this document was created from the devices in a specific lab environment. All of the devices used in this document started with a cleared (default) configuration. If your network is live, make sure that you understand the potential impact of any command.

### **Conventions**

For more information on document conventions, refer to the Cisco Technical Tips Conventions .

# **Configure**

In this section, you are presented with the information to configure the features described in this document.

**Note:** To find additional information on the commands used in this document, use the Command Lookup Tool (registered customers only) .

## **Network Diagram**

This document uses the network setup shown in this diagram.

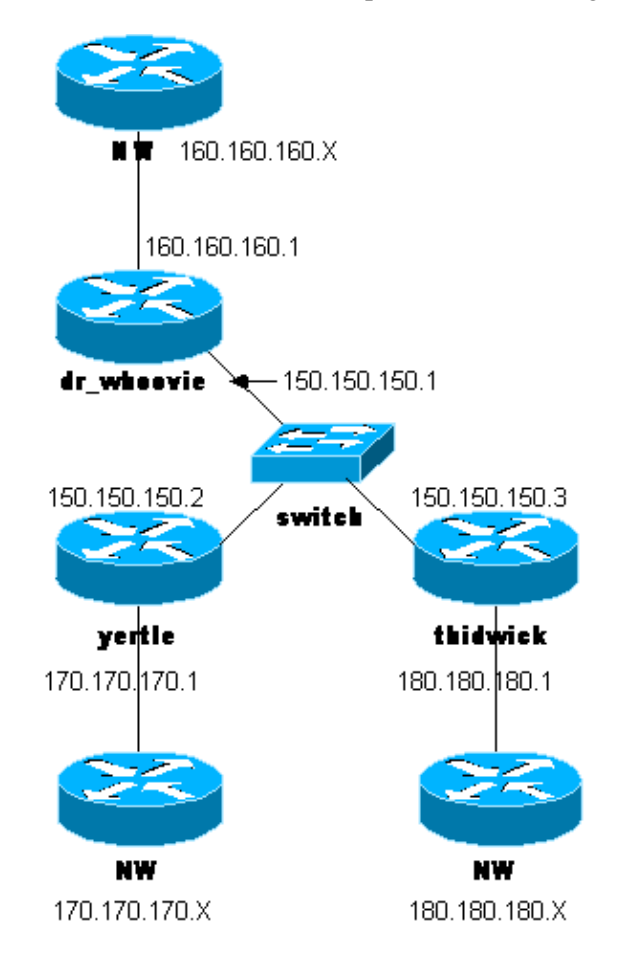

## **Configurations**

This document uses these configurations.

- Dr\_Whoovie Configuration
- Yertle Configuration
- Thidwick Configuration

**Note:** These configurations were recently tested with the current code (November 2003) within the document.

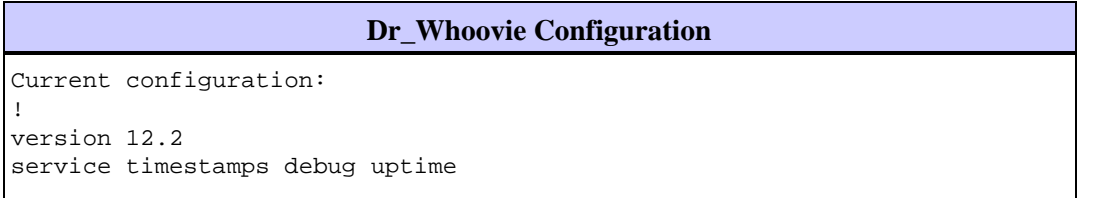

```
service timestamps log uptime
no service password−encryption
!
hostname dr_whoovie
!
enable secret 5 $1$KxKv$cbqKsZtQTLJLGPN.tErFZ1
enable password ww
!
ip subnet−zero
!
cns event−service server
!
!−−− Internet Key Exchange (IKE) Policies:
crypto isakmp policy 1
authentication pre−share
crypto isakmp key cisco123 address 150.150.150.3 
crypto isakmp key cisco123 address 150.150.150.2
!
!−−− IPSec Policies:
crypto ipsec transform−set 170cisco esp−des esp−md5−hmac 
crypto ipsec transform−set 180cisco esp−des esp−md5−hmac 
!
crypto map ETH0 17 ipsec−isakmp 
set peer 150.150.150.2
set transform−set 170cisco
!−−− Include the 160.160.160.x to 170.170.170.x network
!−−− in the encryption process. 
match address 170
crypto map ETH0 18 ipsec−isakmp 
set peer 150.150.150.3
set transform−set 180cisco 
!−−− Include the 160.160.160.x to 180.180.180.x network
!−−− in the encryption process.
match address 180
!
interface Ethernet0
ip address 150.150.150.1 255.255.255.0
no ip directed−broadcast
no ip route−cache
no ip mroute−cache
no mop enabled
crypto map ETH0
!
interface Ethernet1
no ip address
no ip directed−broadcast
shutdown
!
interface Serial0
ip address 160.160.160.1 255.255.255.0
no ip directed−broadcast
no ip mroute−cache
no fair−queue
!
interface Serial1
no ip address 
no ip directed−broadcast
clockrate 4000000
```

```
!
ip classless
ip route 170.170.170.0 255.255.255.0 150.150.150.2
ip route 180.180.180.0 255.255.255.0 150.150.150.3
no ip http server
!
!−−− Include the 160.160.160.x to 170.170.170.x network
!−−− in the encryption process.
access−list 170 permit ip 160.160.160.0 0.0.0.255 170.170.170.0 0.0.0.255
!−−− Include the 160.160.160.x to 180.180.180.x network
!−−− in the encryption process.
access−list 180 permit ip 160.160.160.0 0.0.0.255 180.180.180.0 0.0.0.255
dialer−list 1 protocol ip permit
dialer−list 1 protocol ipx permit
!
line con 0
transport input none
line aux 0
line vty 0 4
password ww
login
!
end
```

```
Yertle Configuration
Current configuration:
!
version 12.2
service timestamps debug uptime
service timestamps log uptime
no service password−encryption
!
hostname yertle
!
enable secret 5 $1$me5Q$2kF5zKlPPTvHEBdGiEZ9m/
enable password ww
!
ip subnet−zero
!
cns event−service server
!
!−−− IKE Policies:
crypto isakmp policy 1
authentication pre−share
crypto isakmp key cisco123 address 150.150.150.3 
crypto isakmp key cisco123 address 150.150.150.1 
!
!−−− IPSec Policies:
crypto ipsec transform−set 160cisco esp−des esp−md5−hmac 
crypto ipsec transform−set 180cisco esp−des esp−md5−hmac 
!
crypto map ETH0 16 ipsec−isakmp 
set peer 150.150.150.1
set transform−set 160cisco
!−−− Include the 170.170.170.x to 160.160.160.x network
```

```
!−−− in the encryption process. 
match address 160
crypto map ETH0 18 ipsec−isakmp 
set peer 150.150.150.3
set transform−set 180cisco
!−−− Include the 170.170.170.x to 180.180.180.x network
!−−− in the encryption process. 
match address 180
!
interface Ethernet0
ip address 150.150.150.2 255.255.255.0
no ip directed−broadcast
no ip route−cache
no ip mroute−cache
no mop enabled
crypto map ETH0
l !
interface Serial0
no ip address
no ip directed−broadcast
no ip mroute−cache
shutdown
no fair−queue
!
interface Serial1
ip address 170.170.170.1 255.255.255.0
no ip directed−broadcast
!
ip classless
ip route 160.160.160.0 255.255.255.0 150.150.150.1
ip route 180.180.180.0 255.255.255.0 150.150.150.3
no ip http server
!
!--- Include the 170.170.170.x to 160.160.160.x network
!−−− in the encryption process. 
access−list 160 permit ip 170.170.170.0 0.0.0.255 160.160.160.0 0.0.0.255
!−−− Include the 170.170.170.x to 180.180.180.x network
!−−− in the encryption process. 
access−list 180 permit ip 170.170.170.0 0.0.0.255 180.180.180.0 0.0.0.255
dialer−list 1 protocol ip permit
dialer−list 1 protocol ipx permit
!
line con 0
transport input none
line aux 0
line vty 0 4
password ww
login
!
end
```
**Thidwick Configuration** Current configuration: ! version 12.2 service timestamps debug uptime service timestamps log uptime

```
no service password−encryption
!
hostname thidwick
!
enable secret 5 $1$Pcpo$fj4FNS1dEDY9lGg3Ne6FK1
enable password ww
!
ip subnet−zero
!
isdn switch−type basic−5ess
isdn voice−call−failure 0
cns event−service server
!
!−−− IKE Policies:
crypto isakmp policy 1
authentication pre−share
crypto isakmp key cisco123 address 150.150.150.1 
crypto isakmp key cisco123 address 150.150.150.2 
!
!−−− IPSec Policies:
crypto ipsec transform−set 160cisco esp−des esp−md5−hmac 
crypto ipsec transform−set 170cisco esp−des esp−md5−hmac 
!
crypto map ETH0 16 ipsec−isakmp 
set peer 150.150.150.1
set transform−set 160cisco
!−−− Include the 180.180.180.x to 160.160.160.x network
!−−− in the encryption process. 
match address 160
crypto map ETH0 17 ipsec−isakmp 
set peer 150.150.150.2
set transform−set 170cisco 
!−−− Include the 180.180.180.x to 170.170.170.x network
!−−− in the encryption process.
match address 170
!
interface Ethernet0
ip address 150.150.150.3 255.255.255.0
no ip directed−broadcast
no ip route−cache
no ip mroute−cache
no mop enabled
crypto map ETH0
!
interface Serial0
no ip address
no ip directed−broadcast
no ip mroute−cache
no fair−queue
clockrate 4000000
!
interface Serial1
ip address 180.180.180.1 255.255.255.0
no ip directed−broadcast
clockrate 4000000
!
interface BRI0
no ip address
```

```
no ip directed−broadcast
shutdown
isdn switch−type basic−5ess
!
ip classless
ip route 160.160.160.0 255.255.255.0 150.150.150.1
ip route 170.170.170.0 255.255.255.0 150.150.150.2
no ip http server
!
!−−− Include the 180.180.180.x to 160.160.160.x network
!−−− in the encryption process. 
access−list 160 permit ip 180.180.180.0 0.0.0.255 160.160.160.0 0.0.0.255
!−−− Include the 180.180.180.x to 170.170.170.x network
!−−− in the encryption process. 
access−list 170 permit ip 180.180.180.0 0.0.0.255 170.170.170.0 0.0.0.255
dialer−list 1 protocol ip permit
dialer−list 1 protocol ipx permit
!
line con 0
transport input none
line aux 0
line vty 0 4
password ww
login
!
end
```
# **Verify**

This section provides information you can use to confirm your configuration is working properly.

Certain **show** commands are supported by the Output Interpreter Tool (registered customers only) , which allows you to view an analysis of **show** command output.

- **show crypto ipsec sa**Shows the settings used by current [IPSec] security associations.
- **show crypto isakmp sa**Shows all current IKE security associations at a peer.

## **Troubleshoot**

This section provides information you can use to troubleshoot your configuration.

### **Troubleshooting Commands**

**Note:** Before issuing **debug** commands, refer to Important Information on Debug Commands .

- **debug crypto ipsec**Displays the IPSec negotiations of phase 2.
- debug crypto isakmp Displays the Internet Security Association and Key Management Protocol (ISAKMP) negotiations of phase 1.
- **debug crypto engine**Displays the traffic that is encrypted.
- **clear crypto isakmp**Clears the security associations related to phase 1.
- **clear crypto sa**Clears the security associations related to phase 2.

# **Related Information**

- **IPSec Support Page**
- **Configuring IPSec Network Security**
- **Configuring Internet Key Exchange Security Protocol**
- **Technical Support − Cisco Systems**

Contacts & Feedback | Help | Site Map

© 2014 − 2015 Cisco Systems, Inc. All rights reserved. Terms & Conditions | Privacy Statement | Cookie Policy | Trademarks of Cisco Systems, Inc.

Updated: Feb 17, 2005 Document ID: 14134